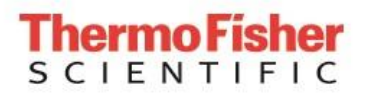

## **Porting Guide**

## *From ImageViz to ImageDev*

This document provides important information and instructions for how to replace the ImageViz extension for Open Inventor by the ImageDev library.

**ImageDev 2023.1 and later**

**Revision Date: March 10, 2023**

## **Table of Contents**

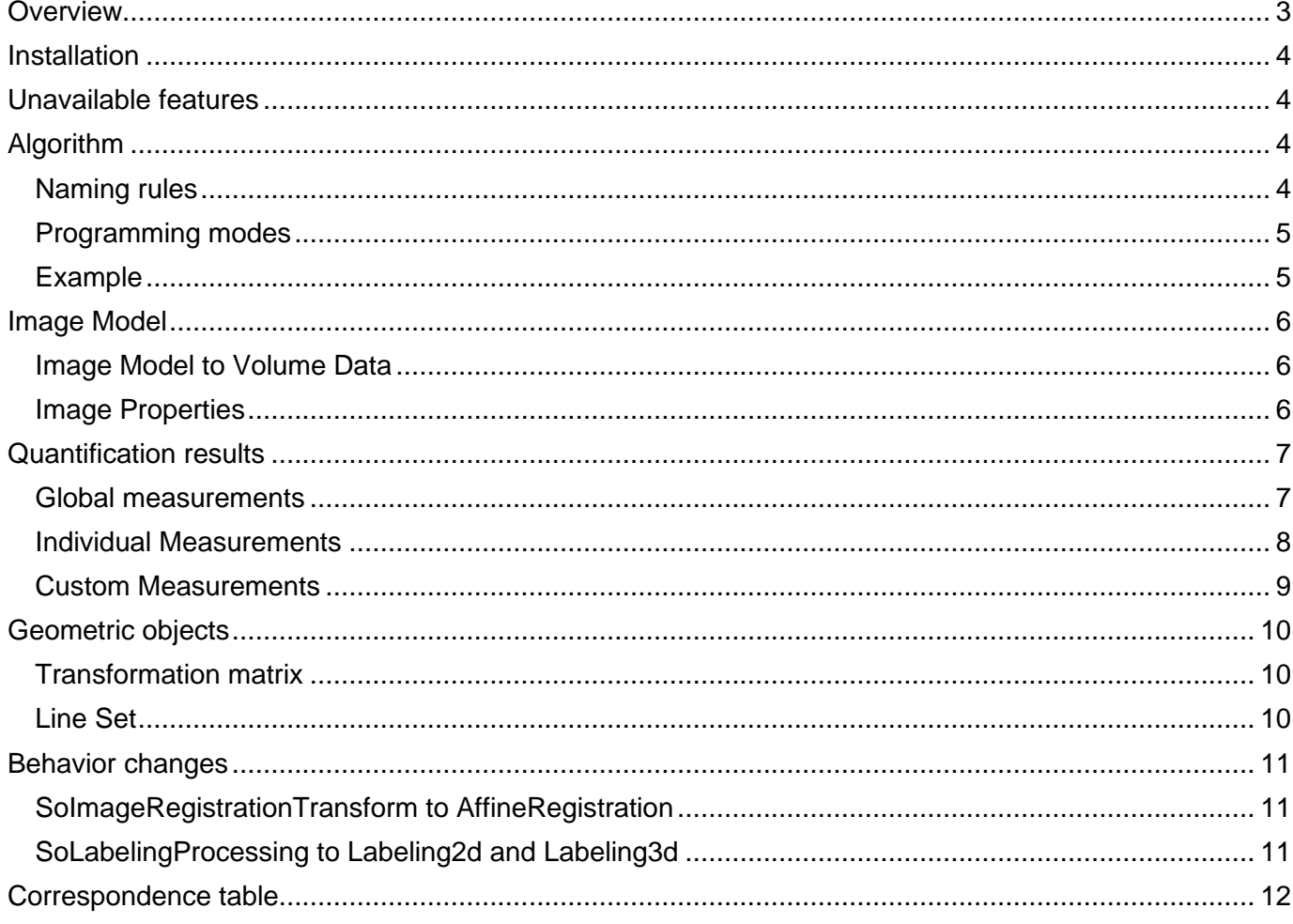

## <span id="page-2-0"></span>**Overview**

ImageDev is a modern image processing library that is a substitute for the legacy ImageViz extension of Open Inventor. Unlike ImageViz, the ImageDev library is independent from Open Inventor and delivered as separate packages.

The algorithmic content of ImageDev is mostly the same as ImageViz: both libraries rely on the same computing kernel, but ImageDev is based on a new major version of this kernel. The main differences are:

- The names of algorithms and their parameters
- The type of objects used for managing specific parameters such as images, geometries, arrays or analysis results
- The supported languages

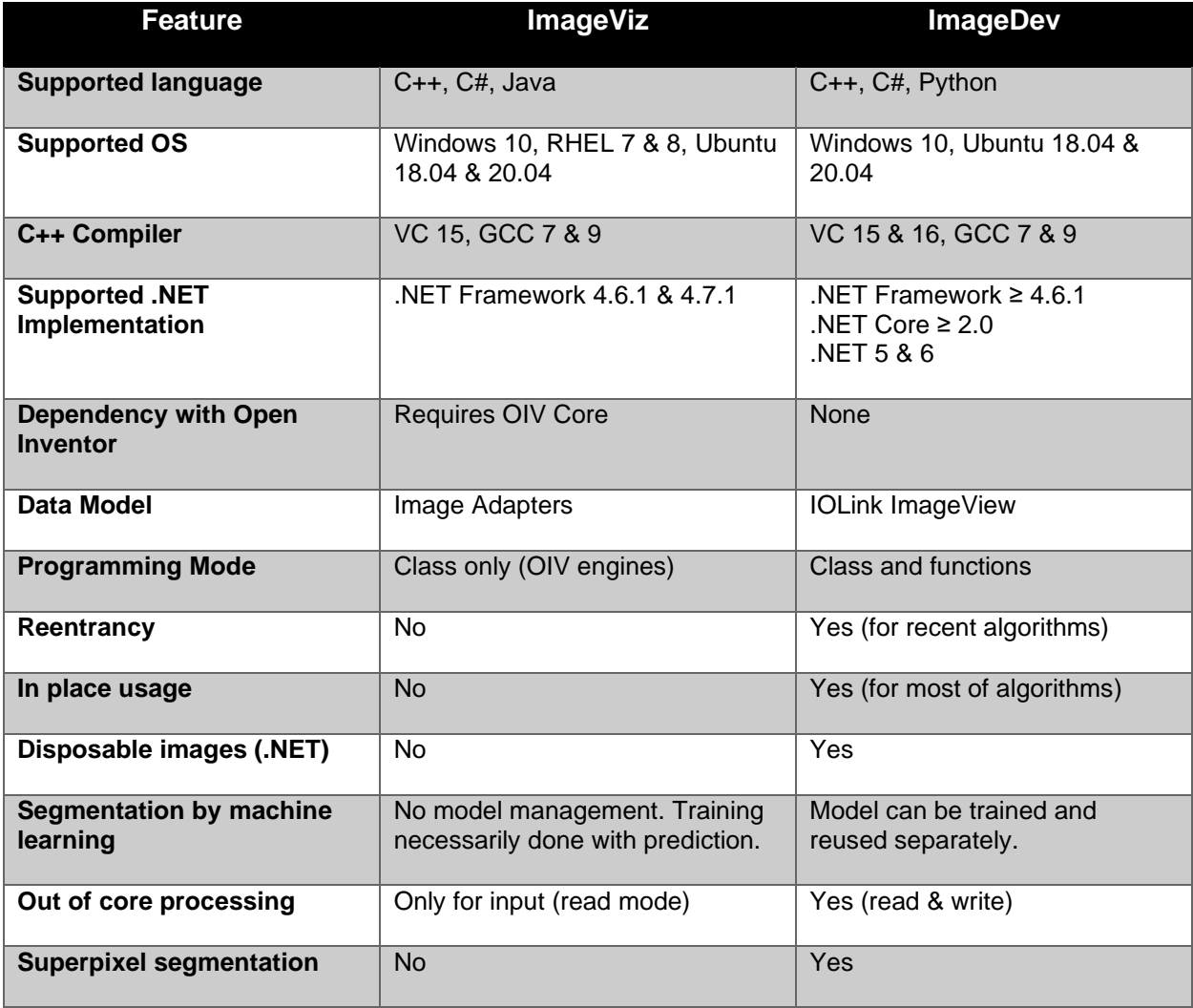

## <span id="page-3-0"></span>**Installation**

The OpenInventorImageDevExamplesC++ and OpenInventorImageDevExamplesNet packages contain some examples and utilities that can be used to visualize ImageDev results with Open Inventor.

This section provides instructions for how to configure and build the projects containing these examples.

More details about the installation of the ImageDev library are available in the "Getting Started" pages of the ImageDev reference manual.

To use ImageDev with Open Inventor you need to:

- 1. Download and unzip the OpenInventorImageDevExamples package from the [ImageDev](https://developer.imageviz.com/index.php/downloads-page/)  [download pages.](https://developer.imageviz.com/index.php/downloads-page/)
- 2. Follow the steps of the README.md file to build and run examples of interoperability between ImageDev and Open Inventor.

### <span id="page-3-1"></span>**Unavailable features**

- ImageDev is not available in Java.
- The mechanism for connecting engines is not available in ImageDev.
- The following ImageViz features are currently unavailable in ImageDey:
	- The **SoObjectToSegmentApproximation2d** engine
	- The **SoQuadrilateralMeshSlicerApproximation3d** engine
	- The **SoObjectToRegionProcessing2d** and **SoRegionToObjectProcessing2d** engines
	- The **SoExtremaImpositionProcessing**
- The **DentalPanoramicExtractor** class is not directly available in ImageDev. From ImageDev 2023.1, the **DentalWallSegmentation**, **DentalMeshExtraction** and **DentalUnfolding3d** algorithms perform the main steps of this feature.

## <span id="page-3-2"></span>**Algorithm**

### <span id="page-3-3"></span>**Naming rules**

Most of image processing engines used in ImageViz can be easily found in ImageDev by applying the following rules:

- Remove the *'So'* prefix from its name.
- Remove the *'Processing'*, *'Generation'*, *'Approximation'* or *'Quantification'* suffix from its name.

Parameter names are usually unchanged except for the input and output data, for which the *'in'* and *'out'* prefixes are replaced by *'input'* and *'output'*.

Be aware that:

• Some algorithms or parameters have a different name to improve the API consistency.

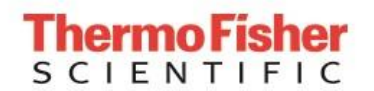

• Some algorithms may have been split into several algorithms in ImageDev, generally to separate the 2D and 3D cases. For example, **SoLabelingProcessing** is replaced by **Labeling2d** and **Labeling3d**.

A complete table is available at the end of the document. It shows the correspondence between ImageViz engines and ImageDev algorithms.

### <span id="page-4-0"></span>**Programming modes**

ImageDev provides two modes for invoking an image processing algorithm: a class and a function programming mode.

When using an algorithm that has few parameters, the function is more convenient. When using an algorithm that has many parameters and using the default value for most of them, the class mode produces more readable code.

#### <span id="page-4-1"></span>**Example**

This example shows the differences between ImageViz and ImageDev for executing a denoising algorithm.

#### **ImageViz code**

You can consult the 01.2.DenoisingImage3D example of the Open Inventor ImageVizExamples solution for the complete code of the following snippet.

```
 // Apply a bilateral denoising filter in ImageViz
SoRef<SoBilateralFilterProcessing> bilateralFilter = new SoBilateralFilterProcessing();
 bilateralFilter->inImage = inputImage.ptr();
 bilateralFilter->computeMode = SoBilateralFilterProcessing::MODE_3D;
 bilateralFilter->kernelSize.setValue(SbVec3d(5, 5, 5));
 SoImageDataAdapter* outputImage = bilateralFilter->outImage.getValue();
```
#### **ImageDev code (class mode)**

You can consult the DenoisingImage3D example of the OpenInventorImageDevExample solution for the complete code of the following snippet.

```
 // Apply a bilateral denoising filter in ImageDev with class syntax
 BilateralFilter3d bilateralFilter;
 bilateralFilter.inputImage = inputImage;
 bilateralFilter.setKernelSizeX(5);
 bilateralFilter.setKernelSizeY(5);
 bilateralFilter.setKernelSizeZ(5);
 bilateralFilter.execute();
 auto outputImage = bilateralFilter.outputImage();
```
**ImageDev code (function mode)**

```
 // Apply a bilateral denoising filter in ImageDev with function syntax
auto outputImage = BilateralFilter3d(inputImage, 5, 5, 5, 20.0f, BilateralFilter3d::BILATERAL);
```
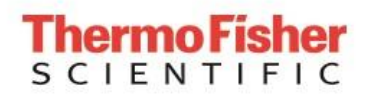

## <span id="page-5-0"></span>**Image Model**

The image model used by ImageDev is the **ImageView** object of the IOLink library. IOLink is an internal library developed and maintained by ThermoFisher which is embedded within ImageDev.

#### <span id="page-5-1"></span>**Image Model to Volume Data**

These examples compare how to convert an image processing image model into an **SoVolumeData** used by Open Inventor for visualization.

#### **ImageViz code**

You can consult the 01.2.DenoisingImage3D example of the Open Inventor ImageVizExamples solution for the complete code of the following snippet.

```
 // Create a Volume Data from an ImageViz output image which is an SoImageDataAdapter object
 SoRef<SoVRImageDataReader> imageVizReader = new SoVRImageDataReader;
 imageVizReader->imageData = outputImage;
 SoVolumeData* volumeFilteredImage = new SoVolumeData;
 volumeFilteredImage->setReader(*imageVizReader);
```
#### **ImageDev code**

Converting a **MemoryView** object into an Open Inventor **SoVolumeData** object requires integration of the **ImageViewReader** class, available in the IOLinkInterop project of the OpenInventorImageDevExamples packages.

You can consult the DenoisingImage3D example of the OpenInventorImageDevExamples solution for the complete code of the following snippet.

```
 // Create a Volume Data from an ImageDev output image which is an ImageView object
 ImageViewReader* reader = new ImageViewReader(outputImage);
 SoVolumeData* pVolData = new SoVolumeData();
 pVolData->setReader(*reader);
```
#### <span id="page-5-2"></span>**Image Properties**

In ImageDev, the **ImageView** object replaces the **SoImageDataAdapter**. Some ImageView properties, like calibration, are not straightforward to access. ImageDev provides some helpers to simplify their access.

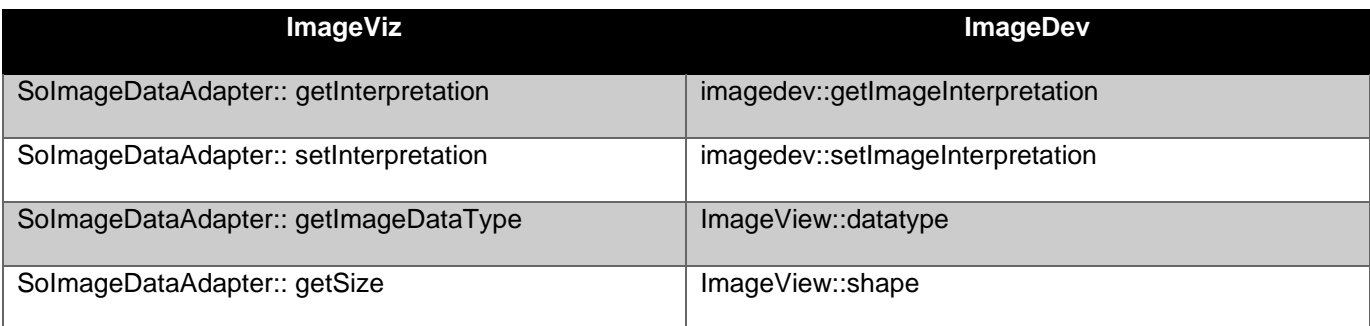

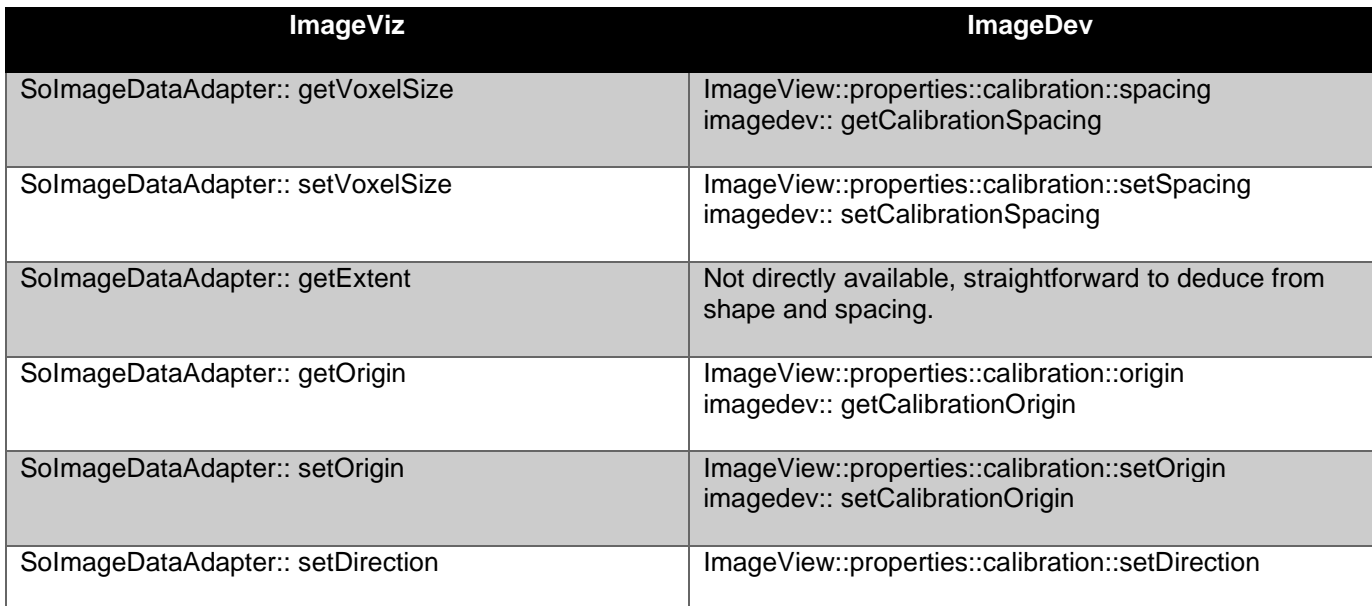

Any ImageViz 2D algorithm can be applied on a 3D volume, considering it as a stack of 2D images. ImageDev algorithms dedicated to 2D processing do not accept 3D volumes as inputs. To get this behavior back, the dimensionalInterpretation property of the input ImageView must be changed to IMAGE SEQUENCE.

**ImageViz code**

```
 SoRef<SoFillHolesProcessing2d> holeFilling = new SoFillHolesProcessing2d();
holeFilling->inObjectImage = inputAdapter.get();
 SoImageDataAdapter* outputAdapter = holeFilling->outObjectImage.getValue();
```
**ImageDev code**

```
imagedev::setDimensionalInterpretation( inputImage, iolink::ImageTypeId::IMAGE SEQUENCE );
auto outputImage = imagedev::fillHoles2d( inputImage, imagedev::FillHoles2d::CONNECTIVITY 4 );
imagedev::setDimensionalInterpretation( outputImage, iolink::ImageTypeId::VOLUME );
```
## <span id="page-6-0"></span>**Quantification results**

### <span id="page-6-1"></span>**Global measurements**

Global analysis algorithms extract a series of features for the whole image. In the following section, *'MeasureName'* replaces the name of a global measurement available in the libraries, such as IntensityExtrema, ObjectCount, Area or any other.

#### **ImageViz code**

In ImageViz, global measurements computed by any **SoMeasureNameQuantification** engine are returned in an **SoImageAnalysisResult** field containing an **SbMeasureNameDetail** object, allowing access to all analysis results through **getFieldName** methods.

```
 // Extract minimum and maximum intensities of an ImageDataAdapter
 SoRef<SoIntensityExtremaQuantification> extrema = new SoIntensityExtremaQuantification();
extrema->inImage = inputImage.ptr(); float minIntensity = extrema->outResult.getDetail(0).getMinimum();
 float maxIntensity = extrema->outResult.getDetail(0).getMaximum();
```
#### **ImageDev code**

In ImageDev, each global measurement computation is implemented in a **MeasureName** class. The computation outputs an instance of the **MeasureNameMsr** class with dedicated **fieldName** accessors for all fields. These accessors have no *'get*' prefix.

```
 // Extract minimum and maximum intensities of an ImageView (function mode)
auto extrema = intensityExtrema(inputImage, 0);
float minIntensity = ext{extrema}->minimum(0);
float maxIntensity = ext{extrema}->maximum(0);
```
### <span id="page-7-0"></span>**Individual Measurements**

Individual analysis algorithms extract a series of features for each object of a label image.

#### **ImageViz code**

In ImageViz, the selected individual measurements are defined by setting the **measureList** field of analysis engines and results are returned in an **SoLabelAnalysisResult** object, which allows access to analysis results through **getMeasureAsType** methods.

You can consult the 03.1.LabelAnalysis example of the Open Inventor ImageVizExamples solution for the complete code of the following snippet.

```
 // Initialize a label analysis engine to compute diameter of particles
 SoRef<SoLabelAnalysisQuantification> labelAnalysis = new SoLabelAnalysisQuantification;
 labelAnalysis->measureList.set1Value(0, 
   new SoDataMeasurePredefined(SoDataMeasurePredefined::EQUIVALENT_DIAMETER));
 // Plug its inputs on a label image previously computed
 labelAnalysis->inLabelImage = labelImage;
 labelAnalysis->inIntensityImage = labelImage;
 // Get the first result of this analysis
 SoLabelAnalysisResult* analysis = labelAnalysis->outAnalysis.getValue();
 double firstDiameter = analysis->getValueAsDouble(0, 0, 0);
```
#### **ImageDev code**

In ImageDev, individual measurements are selected by calling the **select** method, which returns an instance of the **MeasurementName** class inherited from the **Measurement** class. After the computation, results can be accessed by calling the **value** method on the previously returned instance of the **MeasurementName** class. Note that the signature of the **value** method is specific to the selected measurement. For instance, if the measurement is a simple "shape-based" measurement, like **Area**, its signature is **value(int label)** where label is the desired label. In the case of an intensity-based measurement, like **IntensityMinimum**,, its signature is **value(int label, int channel),** allowing the user to access the minimum by label and by image channel.

Note that there also exist generic accessors defined in the Measurement class.

```
 // Initialize an analysis object to compute diameter of particles
auto analysis = std:: make shared< AnalysisMsr >();
 auto diameter = analysis->select(NativeMeasurements::equivalentDiameter);
 // Launch this analysis on a label image previously computed
 labelAnalysis(labelImage, labelImage, analysis);
 // Get the first result of this analysis
double firstDiameter = diameter->value(0);
```
## <span id="page-8-0"></span>**Custom Measurements**

Custom measurements are individual measurements created from user-defined formula.

#### **ImageViz code**

In ImageViz, the custom measurements are defined by using the **SoDataMeasureCustom** node.

```
 // Initialize a new ImageViz analysis object
  SoRef<SoLabelAnalysisQuantification> labelAnalysis = new SoLabelAnalysisQuantification;
   // Create a circularity factor, theoretically between 0 and 1
   SoDataMeasureCustom* myCircularity = new SoDataMeasureCustom();
   myCircularity->measureName = "Circularity";
  myCircularity->formula = "1.0/Sqrt(" + 
SoDataMeasurePredefined::getName(SoDataMeasurePredefined::SHAPE_FACTOR_AP_2D) + ")";
   // Select the new measurement in the analysis
   labelAnalysis->measureList.set1Value(0, myCircularity);
```
#### **ImageDev code**

In ImageDev, the custom measurements are defined by using the **CustomMeasurement** class.

```
 // Initialize a new ImageDev analysis object
 AnalysisMsr* analysis = new AnalysisMsr();
  // Create a circularity factor formula, theoretically between 0 and 1
  std::string circularityFormula = "1.0/InverseCircularity";
  // Select the new measurement in the analysis after having checked its syntax
  if (checkMeasurementFormula(circularityFormula))
  {
      auto customMeasurementInfo =
          AnalysisMsr::registerCustomMeasurement("Circularity", circularityFormula, "My 
circularity factor.");
     auto circularity = analysis->select(customMeasurementInfo);
  }
```
## <span id="page-9-0"></span>**Geometric objects**

### <span id="page-9-1"></span>**Transformation matrix**

Transformation matrices are used to visualize the result of a registration between two images.

#### **ImageViz code**

In ImageViz, the result of an image registration is directly stored in an **SbMatrix** object that can be used to update a geometric transformation in an Open Inventor scene graph.

You can consult the Registration example of the Open Inventor ImageVizExamples solution for the complete code of the following snippet.

```
 SoRef<SoImageRegistrationTransform> registration;
 // set the moving image transformation to the registration output transform
 updateTransformation( registration->getOutputTransformation() );
```
#### **ImageDev code**

In ImageDev, the result of an image registration is stored in an **Matrix4d** IOLink object that can be used to update the geometric transformation. It can be converted in an Open Inventor **SbMatrix** with the Converter::toSbMatrix method, available in the IOLinkInterop project of the OpenInventorImageDevExamples packages.

You can consult the AffineRegistration example of the OpenInventorImageDevExamples solution for the complete code of the following snippet.

```
std::shared ptr< imagedev::AffineRegistration > registration;
  // set the moving image transformation to the registration output transform
  SbMatrix oivMatrix = Converter::toSbMatrix( registration->outputTransform() );
  updateTransformation( oivMatrix );
```
<span id="page-9-2"></span>**Line Set**

#### **ImageViz code**

In ImageViz, the result of a centerline extraction is directly stored in an **SoIndexedLineSet** object that can be displayed with Open Inventor.

You can consult the Centerline example of the Open Inventor ImageVizExamples solution for the complete code of the following snippet.

```
 SoRef<SoCenterLineApproximation3d> centerlineExtractor = new SoCenterLineApproximation3d();
 // get the line set output
 SoRef<SoIndexedLineSet> clLineSet = centerlineExtractor->outLineSet.getValue();
```
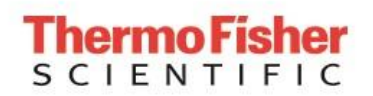

#### **ImageDev code**

In ImageDev, the result of a centerline extraction is stored in two **ArrayX** IOLink objects. They can be converted in an Open Inventor **SoIndexedLineSet** with the Converter:: toSoIndexedLineSet method, available in the IOLinkInterop project of the OpenInventorImageDevExamples packages.

You can consult the Centerline example of the OpenInventorImageDevExample solution for the complete code of the following snippet.

```
 imagedev::Centerline3d centerline;
 // get the line set output
 SoRef< SoIndexedLineSet > clLineSet = Converter::toSoIndexedLineSet( 
   centerline.outputIndices(), centerline.outputVertices() );
```
### <span id="page-10-0"></span>**Behavior changes**

Most of the ImageDev algorithms are identical to their ImageViz engine counterparts. However, some of them have been rewritten and their behavior may have slightly changed.

### <span id="page-10-1"></span>**SoImageRegistrationTransform to AffineRegistration**

The **AffineRegistration** algorithm no longer supports input images with the BINARY interpretation. To apply an affine registration on binary inputs, their interpretation must be changed to GRAYSCALE beforehand with the setImageInterpretation method.

The outputThreshold and optimizerType new parameters are now available for performing an affine registration.

### <span id="page-10-2"></span>**SoLabelingProcessing to Labeling2d and Labeling3d**

The **SoLabelingProcessing** algorithm has been replaced by two algorithms, **Labeling2d** and **Labeling3d**. This new implementation brings the following benefits:

- Management of 8-bit label data type, in addition to 16 and 32-bit only supported with the former version.
- The minimum output type is now settable. Previously, the output was initialized with a 16-bit output and labeling restarted with a 32-bit output when the number of objects exceeded 65535. This new option allows saving a significant computation time in this case.
- The 2D implementation now allows the selection of a 4-neighbors connectivity.
- The 3D computing is faster than before.

## <span id="page-11-0"></span>**Correspondence table**

The following table shows which ImageDev algorithm can be used to replace an ImageViz engine. The engines are sorted by category of the ImageViz module reference manual.

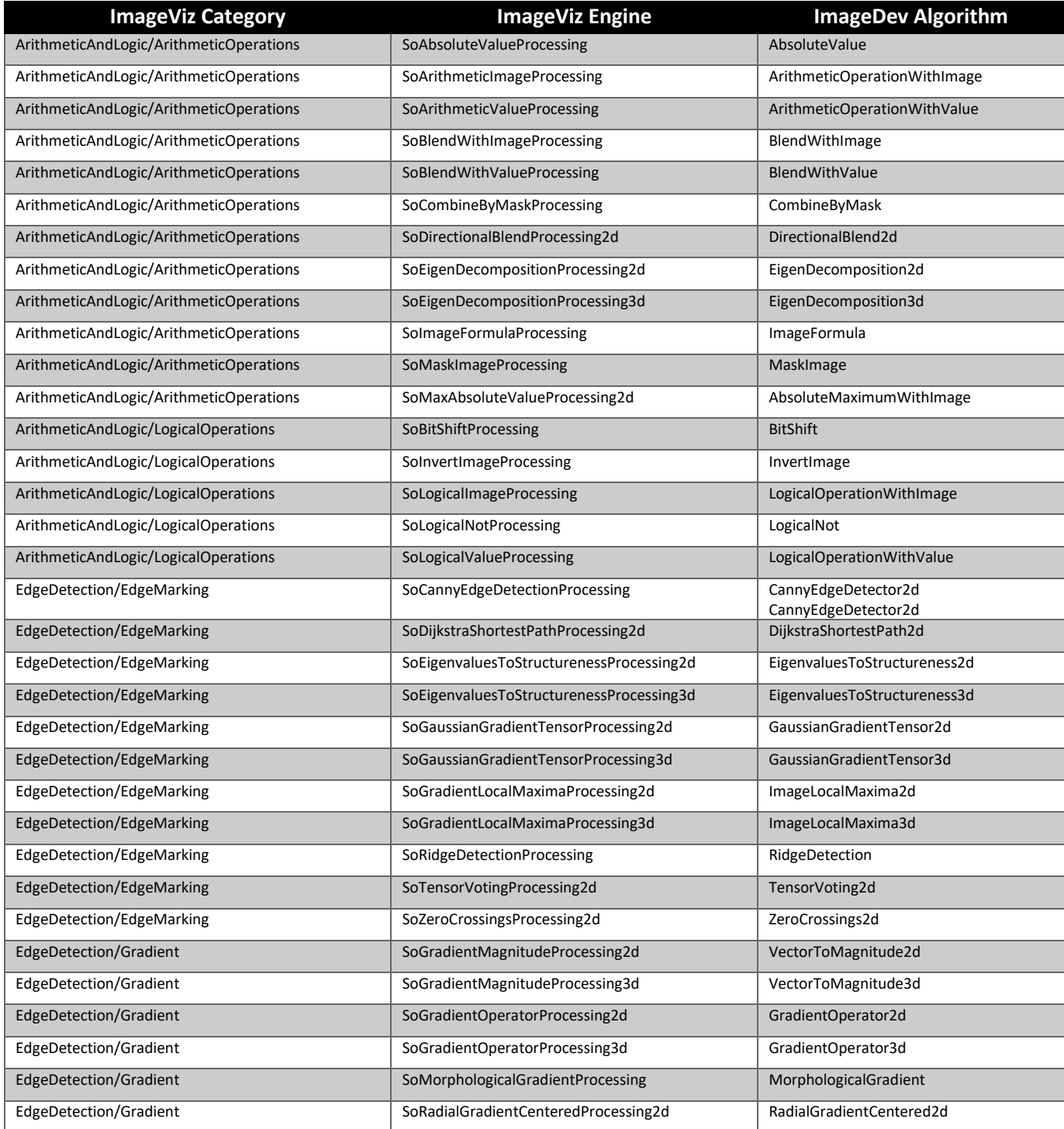

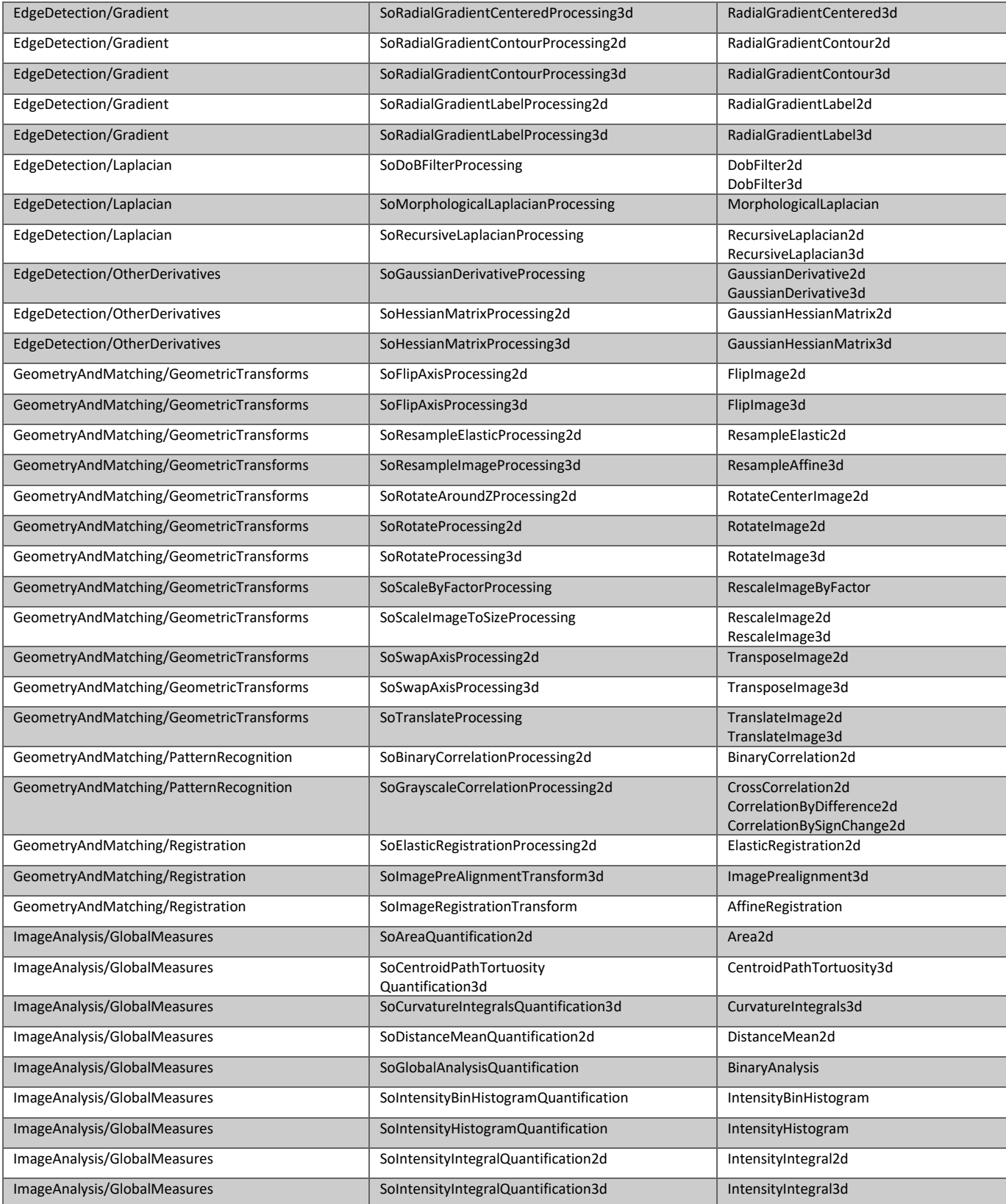

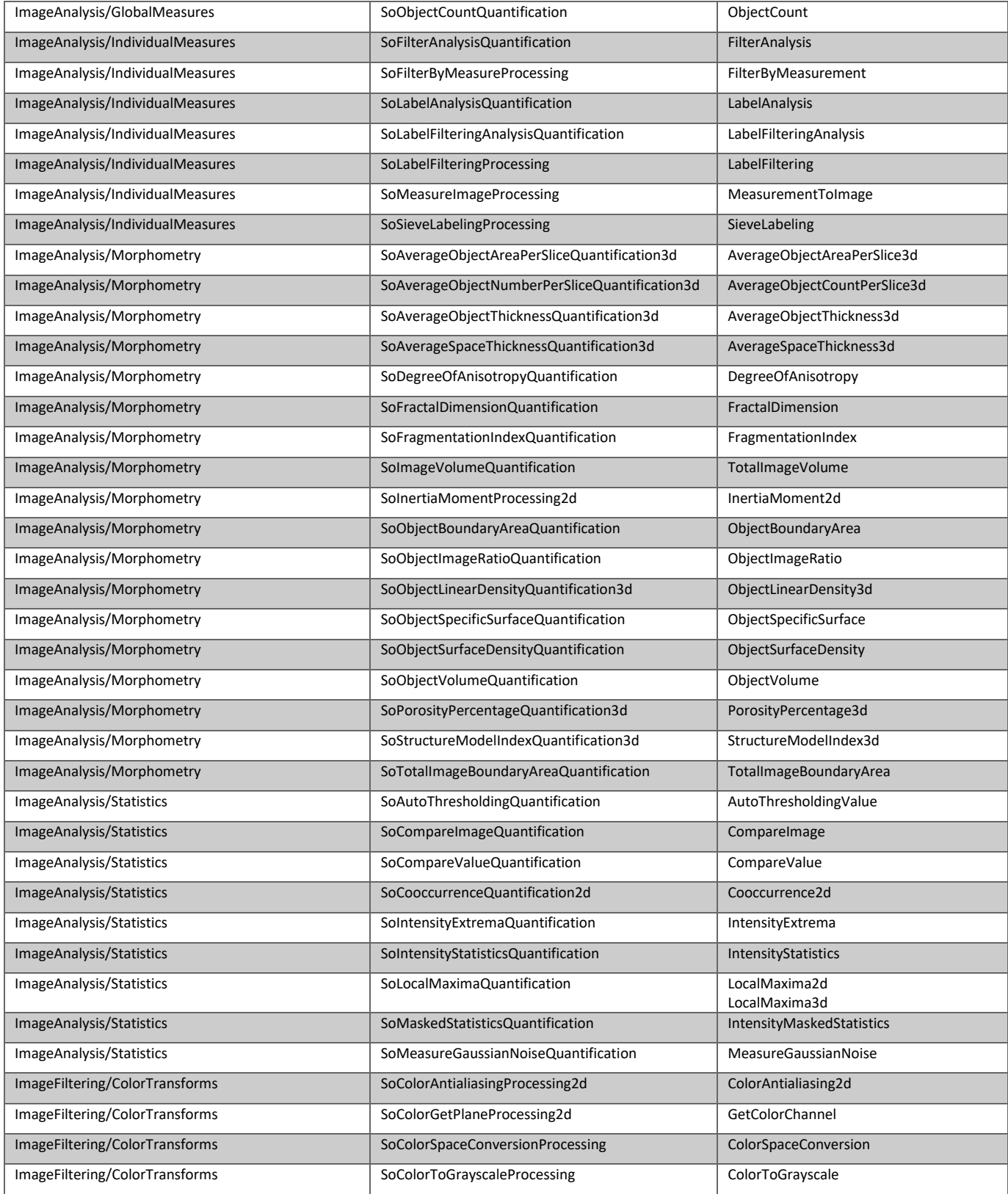

# **ThermoFisher**

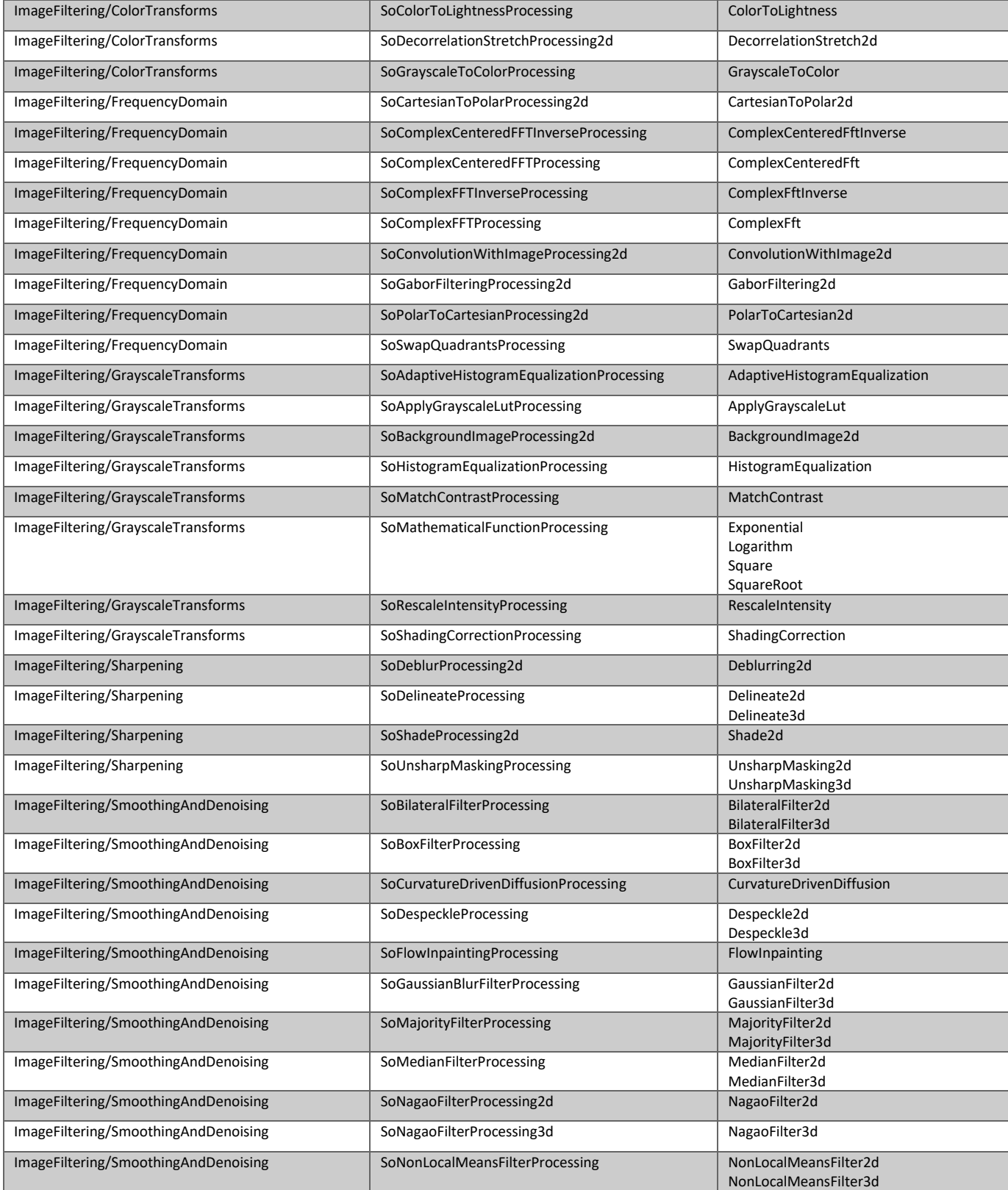

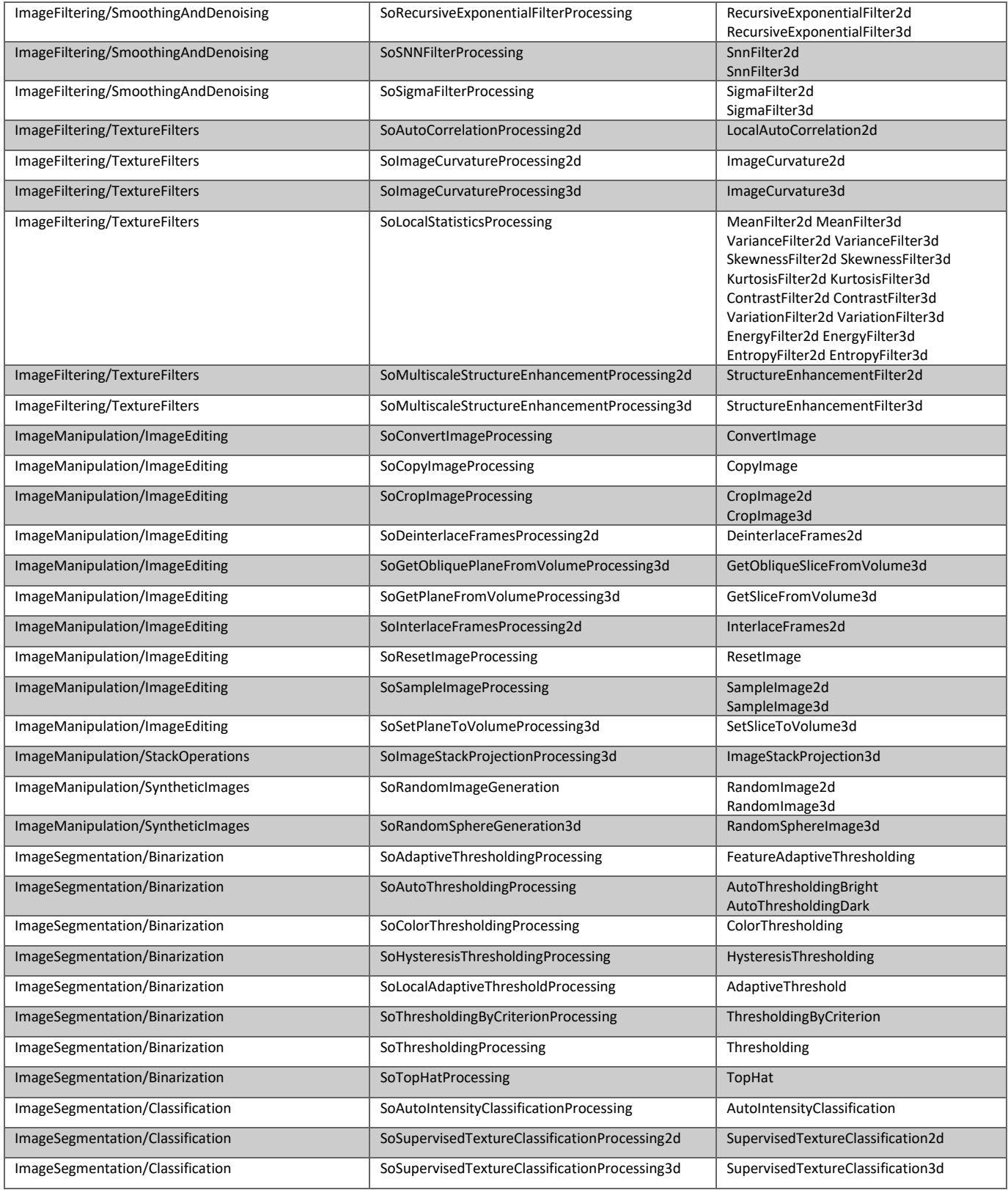

# **ThermoFisher**

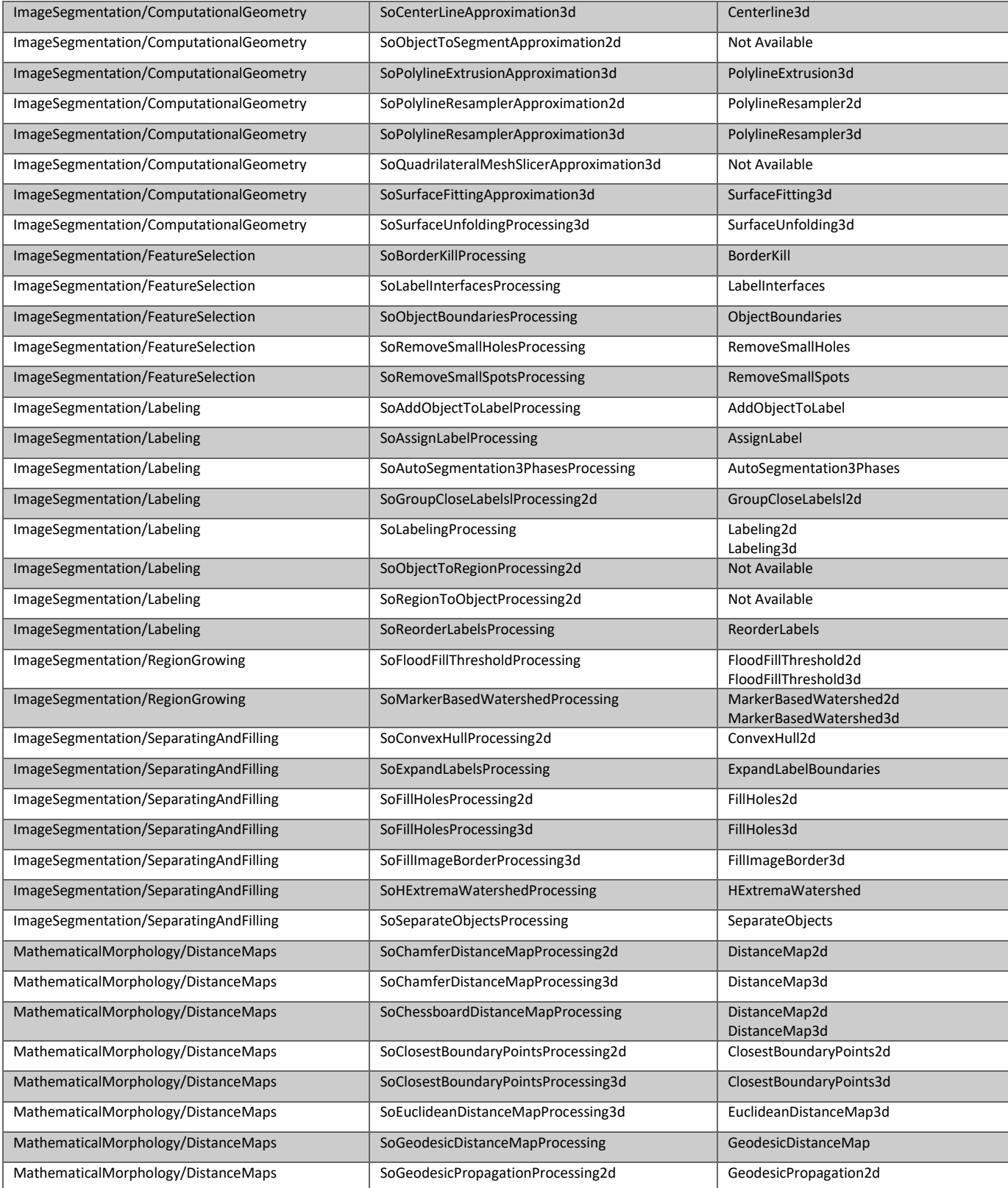

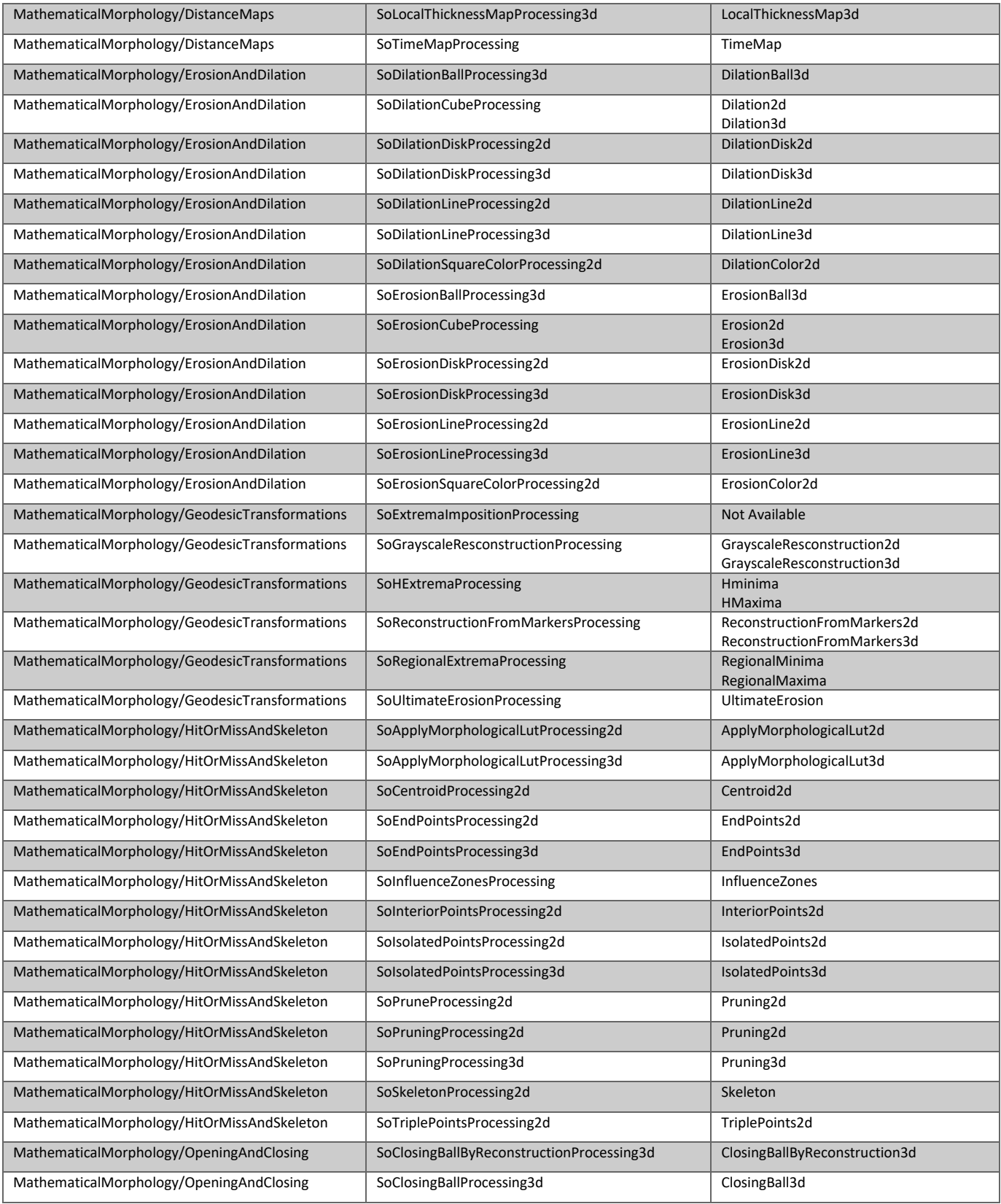

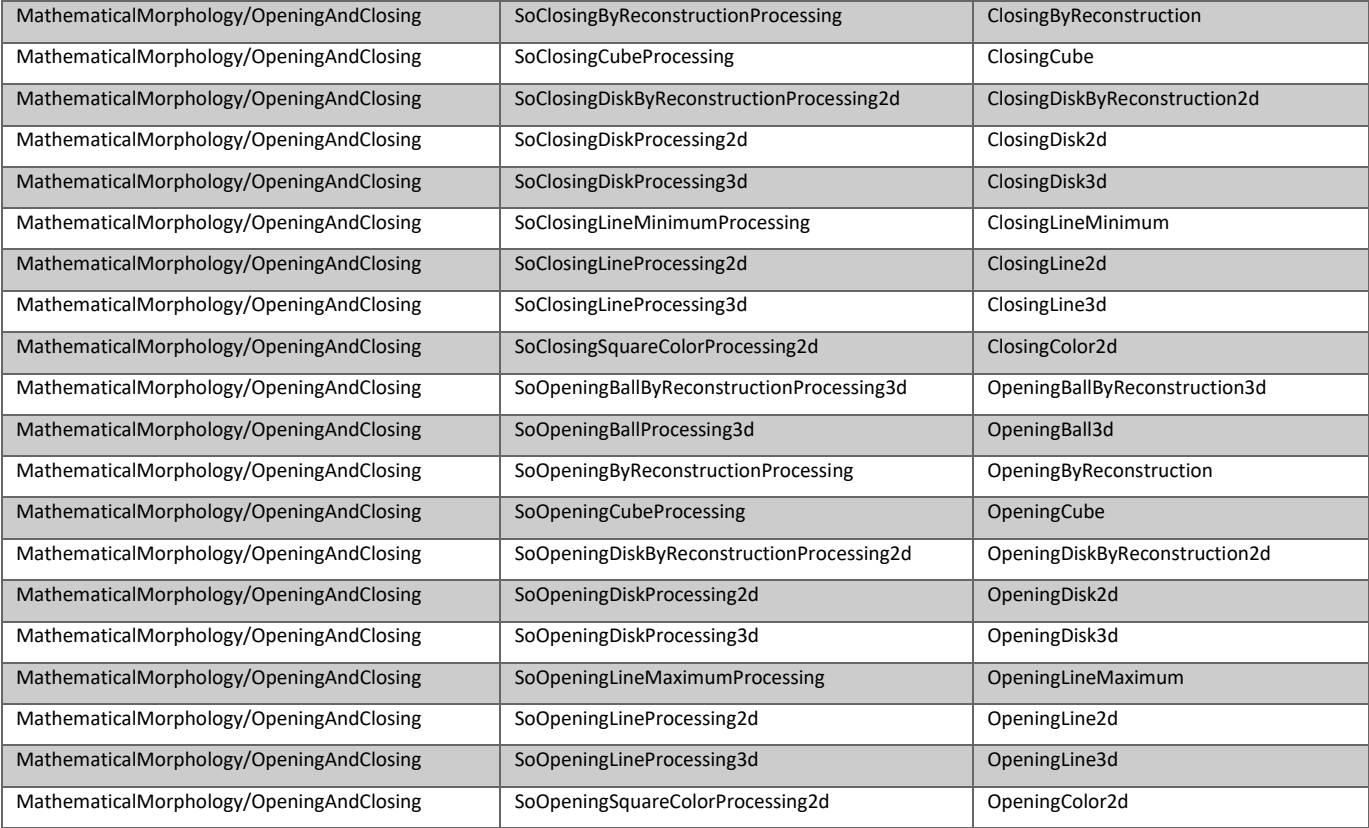